#### **Modern Systems Analysis and Design Seventh Edition**

**Jeffrey A. Hoffer Joey F. George Joseph S. Valacich**

#### **Chapter 11 Designing Interfaces and Dialogues**

## Learning Objectives

- $\checkmark$  Explain the process of designing interfaces and dialogues and the deliverables for their creation.
- $\checkmark$  Contrast and apply several methods for interacting with a system.
- $\checkmark$  List and describe various input devices and discuss usability issues for each in relation to performing different tasks.
- $\vee$  Describe and apply the general guidelines for designing interfaces and specific guidelines for layout design, structuring data entry fields, providing feedback, and system help.

# Learning Objectives (Cont.)

- $\vee$  Design human-computer dialogues and understand how dialogue diagramming can be used to design dialogues.
- $\checkmark$  Design graphical user interfaces.
- $\checkmark$  Discuss guidelines for the design of interfaces and dialogues for Internet-based electronic commerce systems.

# Designing Interfaces and **Dialogues**

■ User-focused activity

- **n** Prototyping methodology of iteratively:  $\Box$  Collecting information
	- $\Box$  Constructing a prototype
	- $\square$  Assessing usability
	- $\square$  Making refinements
- Must answer the who, what, where, and how questions

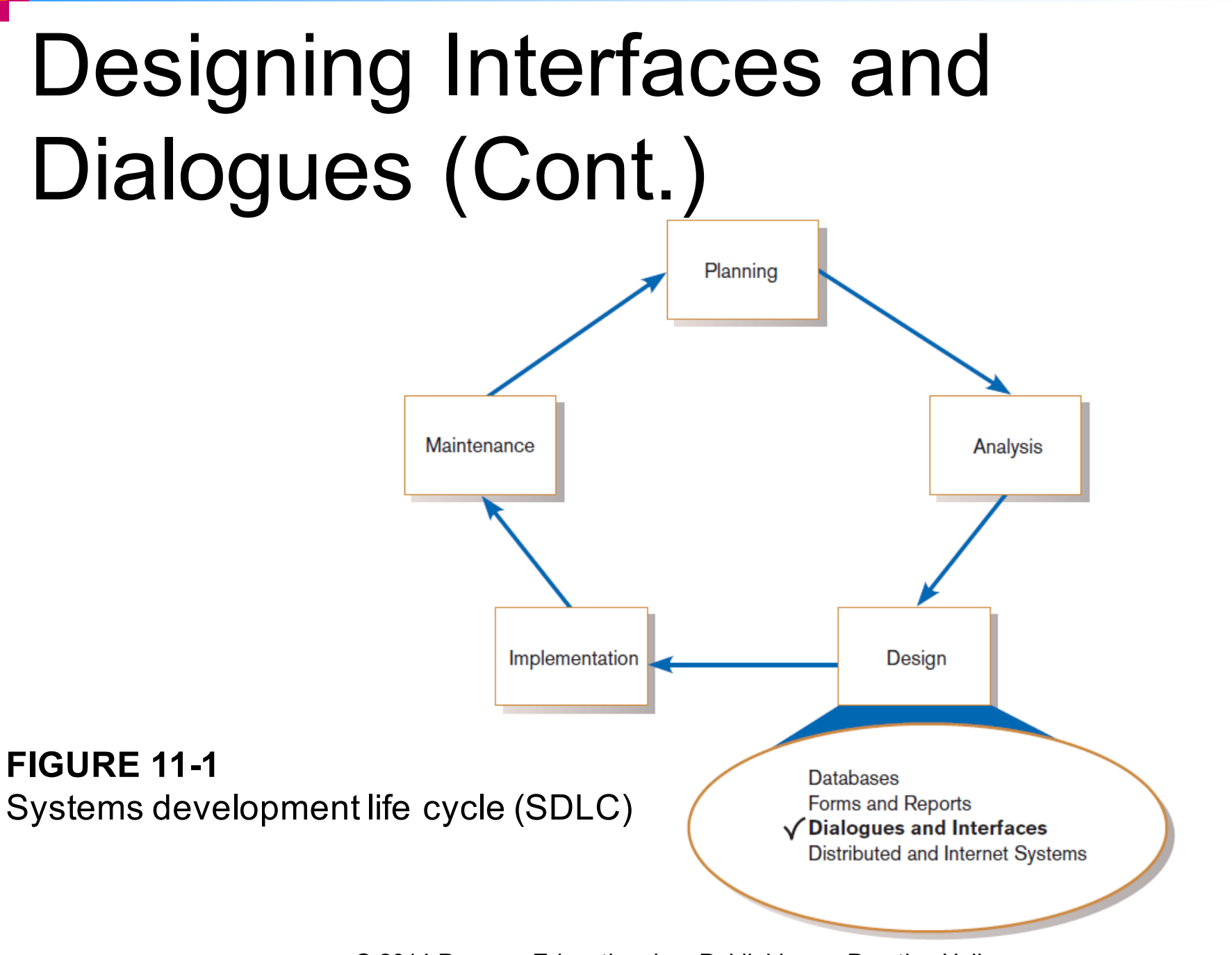

Chapter 11  $\hbox{\textcircled{0}}$  2014 Pearson Education, Inc. Publishing as Prentice Hall  $\hbox{\textcircled{5}}$ 

### Deliverables and Outcomes

- Creation of a design specification
	- $\Box$  A typical interface/dialogue design specification is similar to form design, but includes multiple forms and dialogue sequence specifications.

### Deliverables and Outcomes (Cont.)

#### ■ The specification includes:

- ¨Narrative overview
- **□Sample design**
- $\Box$  Testing and usability assessment
- □Dialogue sequence
- *Dialoque sequence*—the ways a user can move from one display to another

#### **Design Specification**

- 1. Narrative Overview
	- a. Interface/Dialogue Name
	- b. User Characteristics
	- c. Task Characteristics
	- d. System Characteristics
	- e. Environmental Characteristics
- 2. Interface/Dialogue Designs
	- a. Form/Report Designs
	- b. Dialogue Sequence Diagram(s) and Narrative Description
- 3. Testing and Usability Assessment
	- a. Testing Objectives
	- b. Testing Procedures
	- c. Testing Results
		- i) Time to Learn
		- ii) Speed of Performance
		- iii) Rate of Errors
		- iv) Retention over Time
		- v) User Satisfaction and Other Perceptions

#### **Figure 11-2**

Specification outline for the design of interfaces and dialogues

#### Interaction Methods and Devices

- **n** Interface: a method by which users interact with an information system
- **n** All human-computer interfaces must:
	- $\square$  have an interaction style, and
	- $\square$ use some hardware device(s) for supporting this interaction.

#### Methods of Interacting

#### **n** Command line

 $\Box$  Includes keyboard shortcuts and function keys

#### n Menu

- **n** Form
- **n** Object-based
- **n Natural language**

## Command Language Interaction

- **Command language interaction:** a human-computer interaction method whereby users enter explicit statements into a system to invoke operations
- **Example from MS DOS:** ¨COPY C:PAPER.DOC A:PAPER.DOC  $\Box$  Command copies a file from C: drive to A: drive

## Menu Interaction

- **n Menu interaction**: a human-computer interaction method in which a list of system options is provided and a specific command is invoked by user selection of a menu option
- **Pop-up menu**: a menu-positioning method that places a menu near the current cursor position

## Menu Interaction (Cont.)

- **n Drop-down menu** is a menu-positioning method that places the access point of the menu near the top line of the display.
	- $\Box$  When accessed, menus open by dropping down onto the display.
	- □Visual editing tools help designers construct menus.

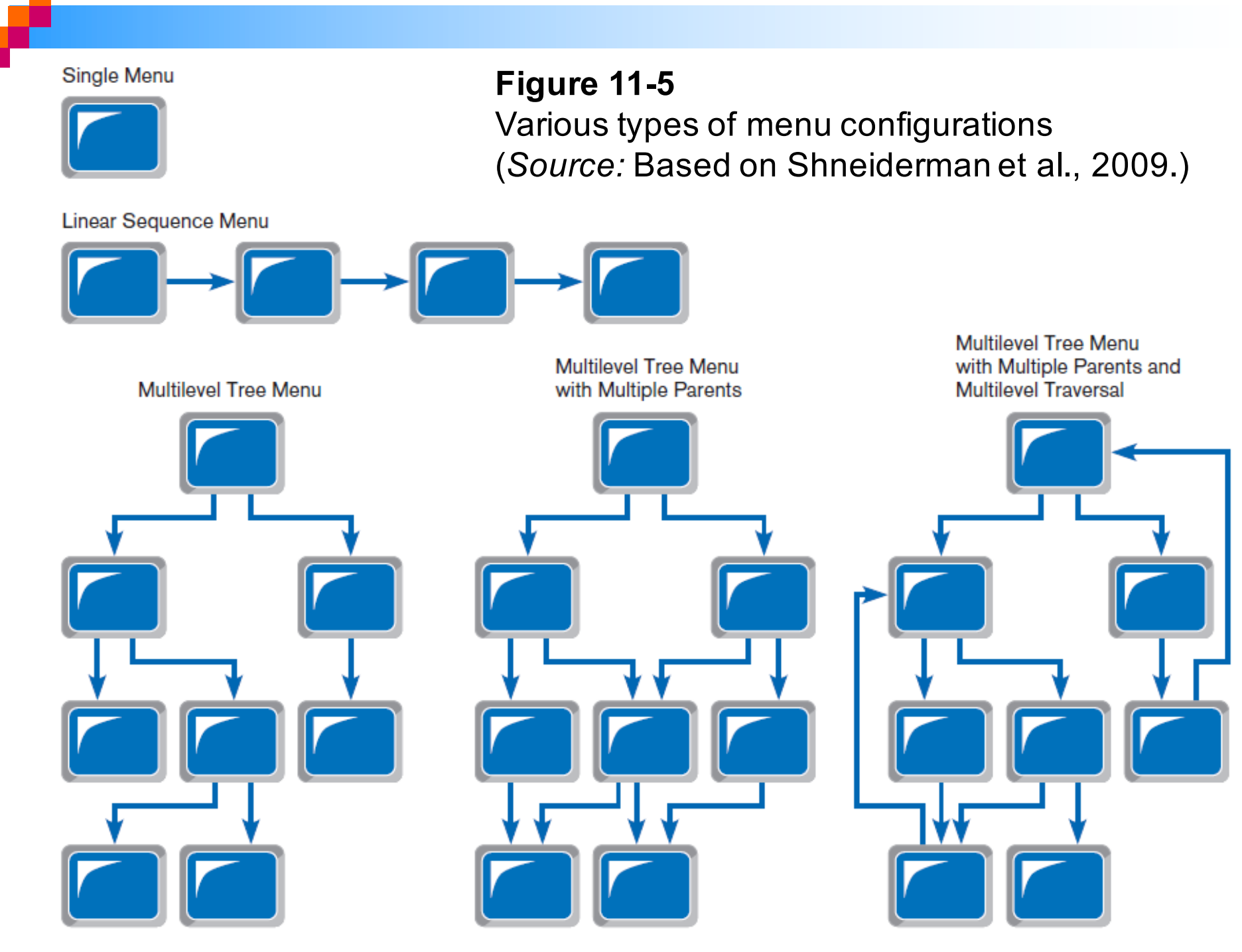

Chapter 11 **Chapter 11** © 2014 Pearson Education, Inc. Publishing as Prentice Hall 14

## Menu Interaction (Cont.)

- **Guidelines for Menu Design** 
	- **□ Wording** meaningful titles, clear command verbs, mixed upper/lower case
	- **□ Organization** consistent organizing principle
	- **□ Length** all choices fit within screen length
	- **□ Selection** consistent, clear and easy selection methods
	- ¨ **Highlighting**  only for selected options or unavailable options

## Menu Interaction (Cont.)

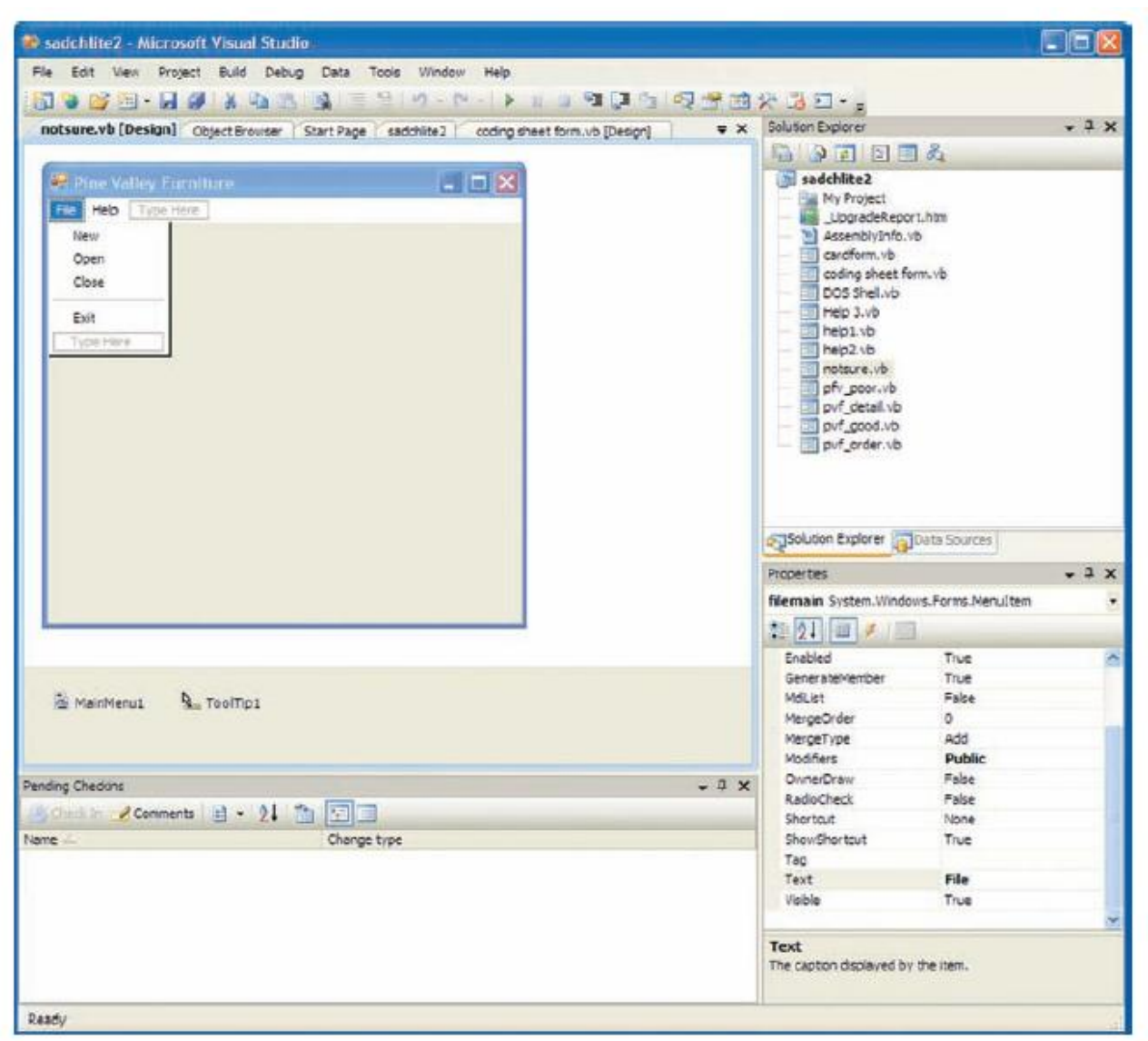

**FIGURE 11-8** Menu building with Microsoft Visual Basic .NET

#### Form Interaction

- **n Form interaction**: a highly intuitive human-computer interaction method whereby data fields are formatted in a manner similar to paper-based forms
	- $\Box$  Allows users to fill in the blanks when working with a system.

## Form Interaction (Cont.)

**REAL PROPERTY** Google Advanced Search  $\leftarrow$   $\rightarrow$   $\mathbf{C}$   $\odot$  www.google.ca/advanced\_search ☆ ? **Advanced Search** Find pages with... To do this in the search box. all these words. Type the important words: cri-rolour rat terrier this exact word or phrase Put exact words in quotes: "cat, territor" any of these words: Type 00 between all the words you want miniature. 00 standard Put a minus sign just before words that you don't want: none of these words: -rodant, -"Jack Russell" Put two full stops between the numbers and add a unit of measurement. to numbers ranging from: 10. 05 kg, 4800. 4500, 2010. 2011 Then narrow your results by any tanguage Find pages in the language that you select. language: ۰ any region Find pages published in a particular region. region: anytime Find pages updated within the time that you specify. last update: Search one site (We wikipedia.org) or limityour results to a domain site or domain: We, 10 year, ado. 40 Search for terms in the whole page, page title or web address, or links to anywhere in the page terms appearing the page you're looking for. SafeSearch: Tell SafeSearch how much miglick sexual content to filter. moderate no filtering atrict. no reading level displayed reading level: Find pages at one reading level or just view the level info. file type: any format Find pages in the format that you prefer. not filtered by licence w. Find pages that you are free to use yourself. usage rights: **Advanced Search** 

#### **FIGURE 11-9** Example of form interaction from the Google Advanced Search Engine (*Source: Google.)*

## Object-Based Interaction

- n **Object-based interaction**: a humancomputer interaction method in which symbols are used to represent commands or functions
- **n Icons**: graphical pictures that represent specific functions within a system
	- $\square$  Use little screen space and are easily understood by users

# Object-Based Interaction (Cont.)

**Figure 11-10** Object-based (icon) interface from the Option menu in the Firefox Web browser

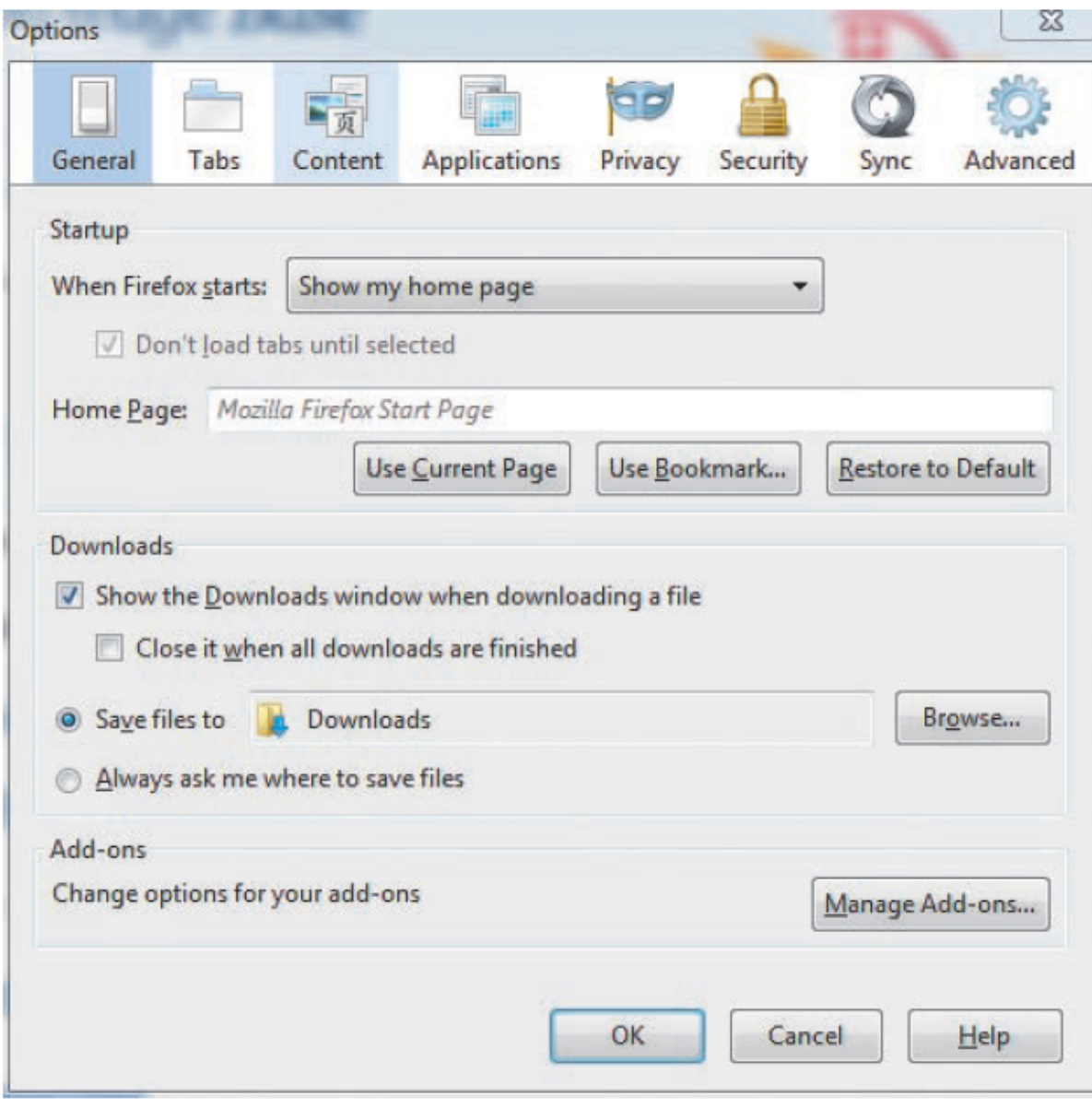

## Natural Language Interaction

- **n Natural language interaction**: a humancomputer interaction method whereby inputs to and outputs from a computer-based application are in a conventional spoken language such as English
- Based on research in artificial intelligence
- Current implementations are tedious and difficult to work with, not as viable as other interaction methods.

## Hardware Options for System Interaction

- **Keyboard**
- n Mouse
- **n** Joystick
- **n** Trackball

**n** Touch screen ■ Light Pen **n** Graphics Tablet **N** Voice

## Usability Problems with Hardware **Devices**

#### ■ Visual Blocking

 $\Box$  Extent to which device blocks display when using

**n** User Fatigue

 $\square$  Potential for fatigue over long use

- Movement Scaling
	- $\Box$  Extent to which device movement translates to equivalent screen movement
- **n** Durability
	- $\Box$  Lack of durability or need for maintenance (e.g., cleaning) over extended use

## Usability Problems with Hardware Devices (Cont.)

- Adequate Feedback
	- $\Box$  Extent to which device provides adequate feedback for each operation
- **n** Speed
	- **□ Cursor movement speed**
- **n** Pointing Accuracy
	- $\square$  Ability to precisely direct cursor

(*Source:* Based on Blattner and Schultz, 1988.)

## Usability Problems with Hardware Devices (Cont.)

#### **Summary of Interaction Device Usability Problems TABLE 11-3**

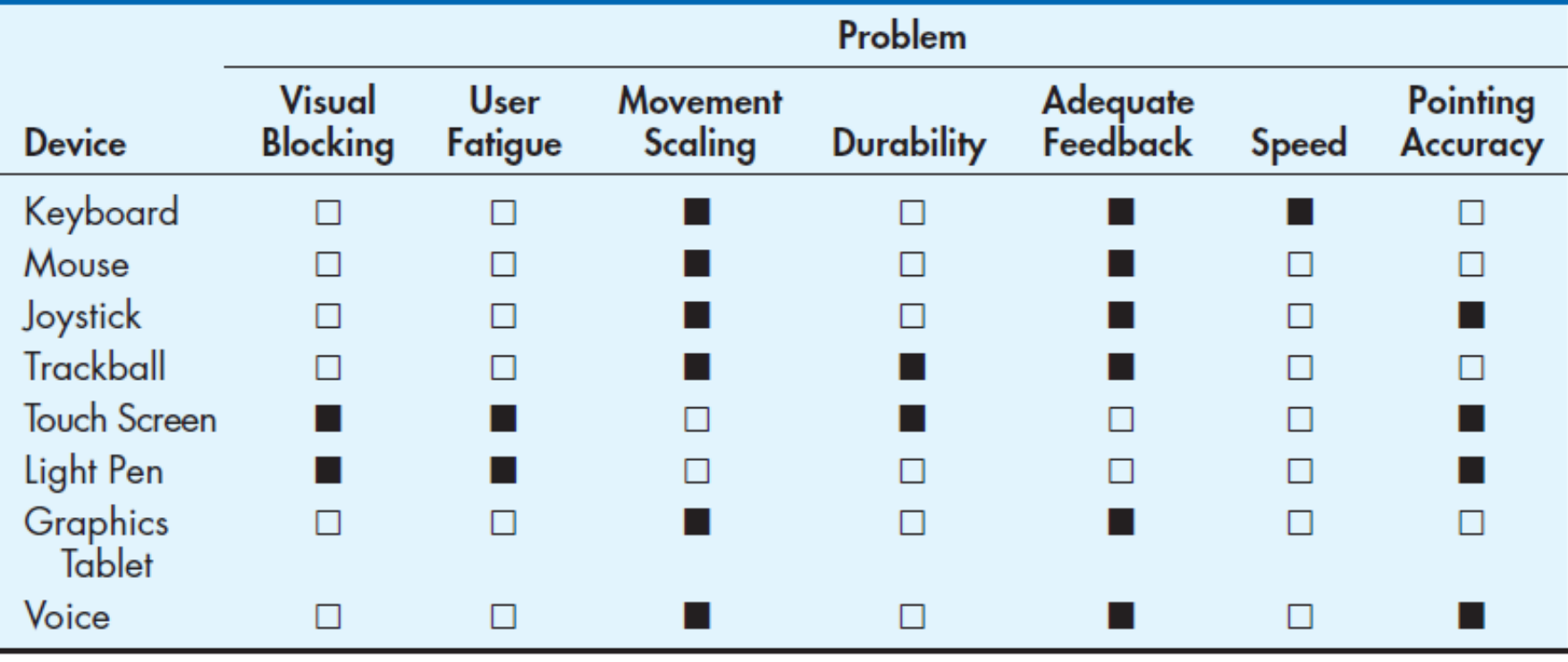

Key:

 $\square$  = little or no usability problems

 $\blacksquare$  = potentially high usability problems for some applications

Chapter 11 **Chapter 11** © 2014 Pearson Education, Inc. Publishing as Prentice Hall **25** 

#### Usability Problems with Hardware Devices (Cont.)

Summary of General Conclusions from Experimental Comparisons of Input Devices in **TABLE 11-4 Relation to Specific Task Activities** 

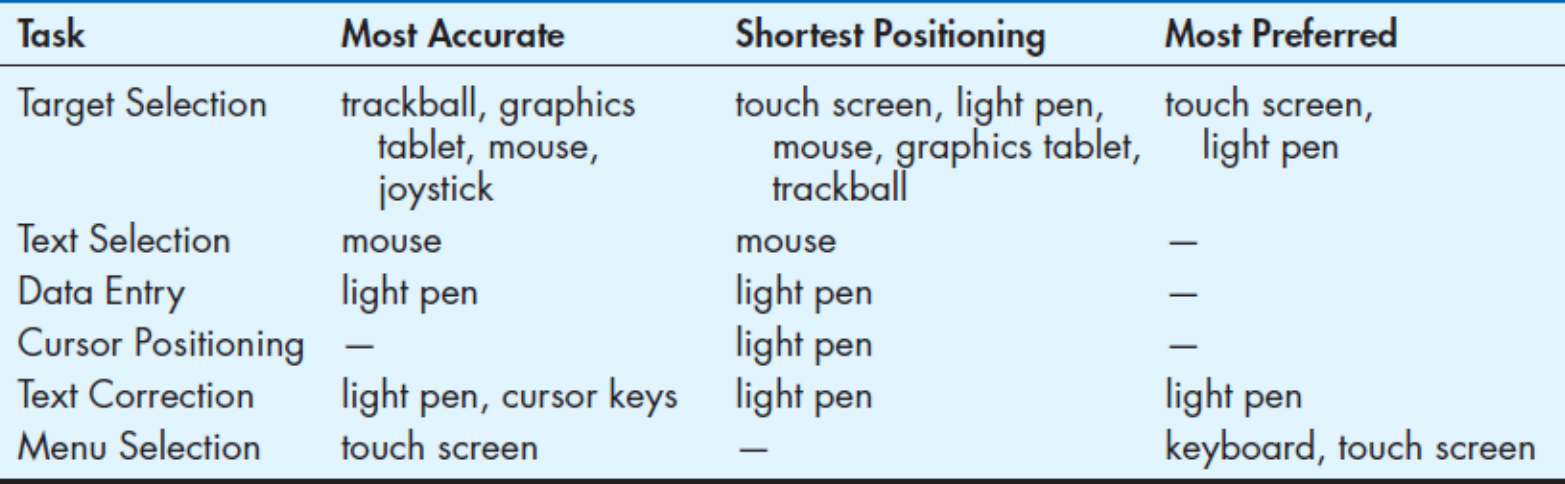

Key:

Target Selection  $=$  moving the cursor to select a figure or item Text Selection  $=$  moving the cursor to select a block of text Data Entry  $=$  entering information of any type into a system Cursor Positioning  $=$  moving the cursor to a specific position Text Correction = moving the cursor to a location to make a text correction Menu Selection = activating a menu item  $-$  = no clear conclusion from the research (Source: Based on Blattner and Schultz, 1988.)

© 2014 Pearson Education, Inc. Publishing as Prentice Hall Chapter 11 26

## Designing Interfaces

#### ■ Forms have several general areas in common:

- $\square$  Header information
- $\square$  Sequence and time-related information
- $\square$  Instruction or formatting information
- $\square$  Body or data details
- $\Box$  Totals or data summary
- $\square$  Authorization or signatures
- **□ Comments**

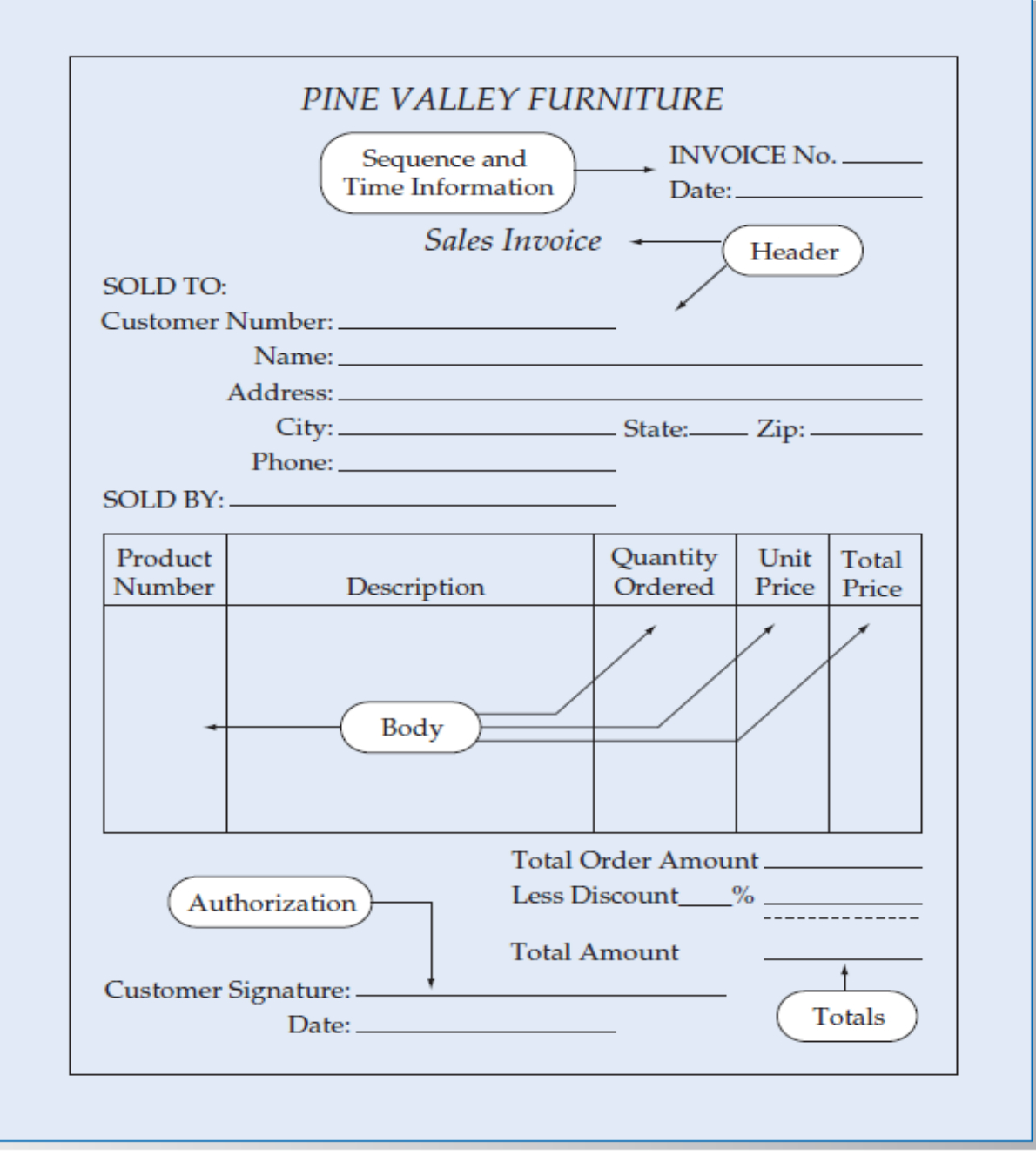

**Figure 11-11** Paper-based form for reporting customer sales activity (Pine Valley Furniture)

# Designing Interfaces (Cont.)

- **n** Use standard formats similar to paperbased forms and reports.
- Use left-to-right, top-to-bottom navigation.

# Designing Interfaces (Cont.)

- **n Flexibility and consistency:** 
	- $\square$  Free movement between fields
	- $\square$  No permanent data storage until the user requests
	- $\Box$  Each key and command assigned to one function

## Structuring Data Entry

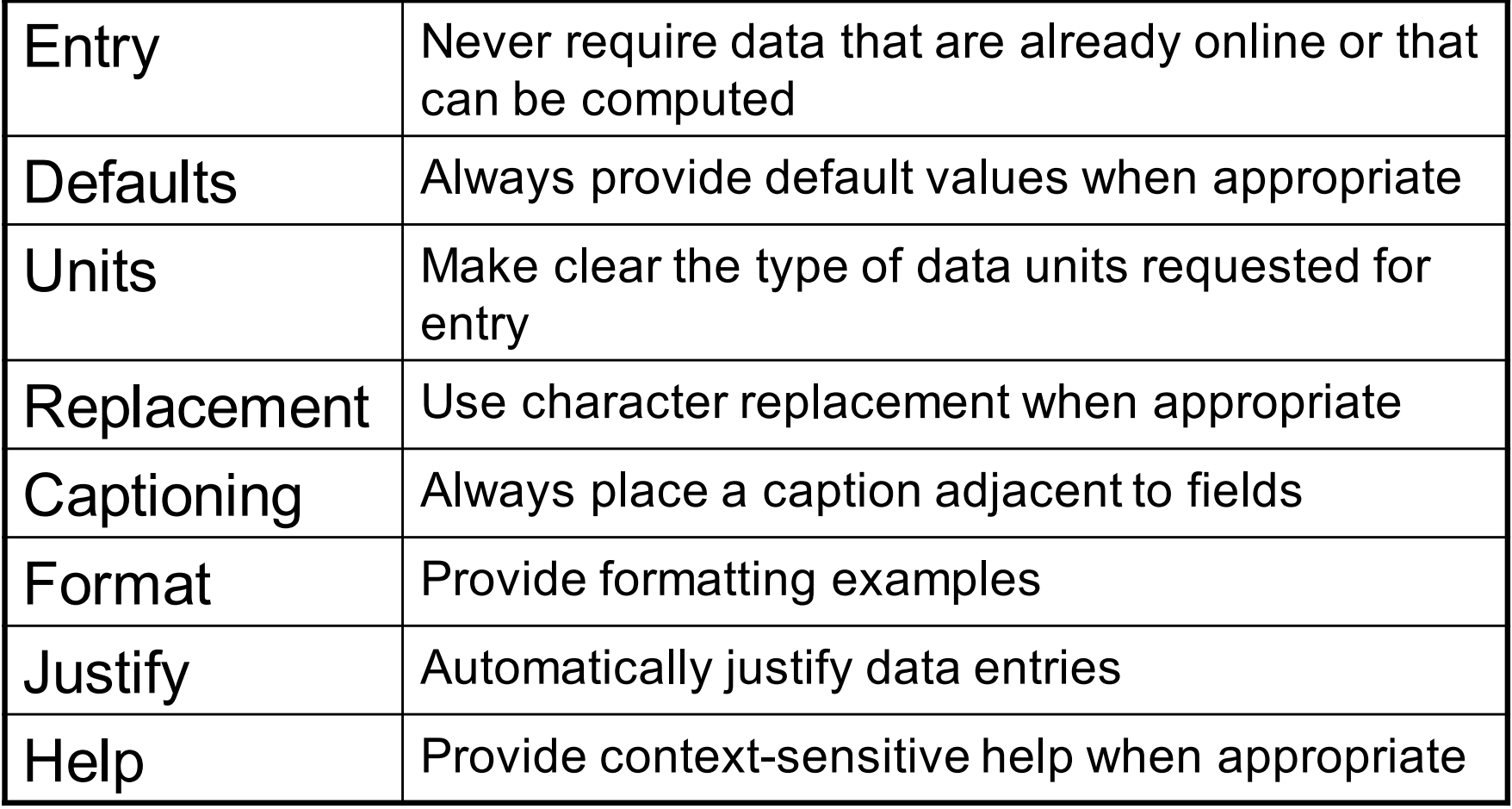

#### Controlling Data Input

- Objective: Reduce data entry errors
- Common sources of data entry errors in a field:
	- □ Appending: adding additional characters
	- **□ Truncating: losing characters**
	- □ Transcripting: entering invalid data
	- □ Transposing: reversing sequence of characters

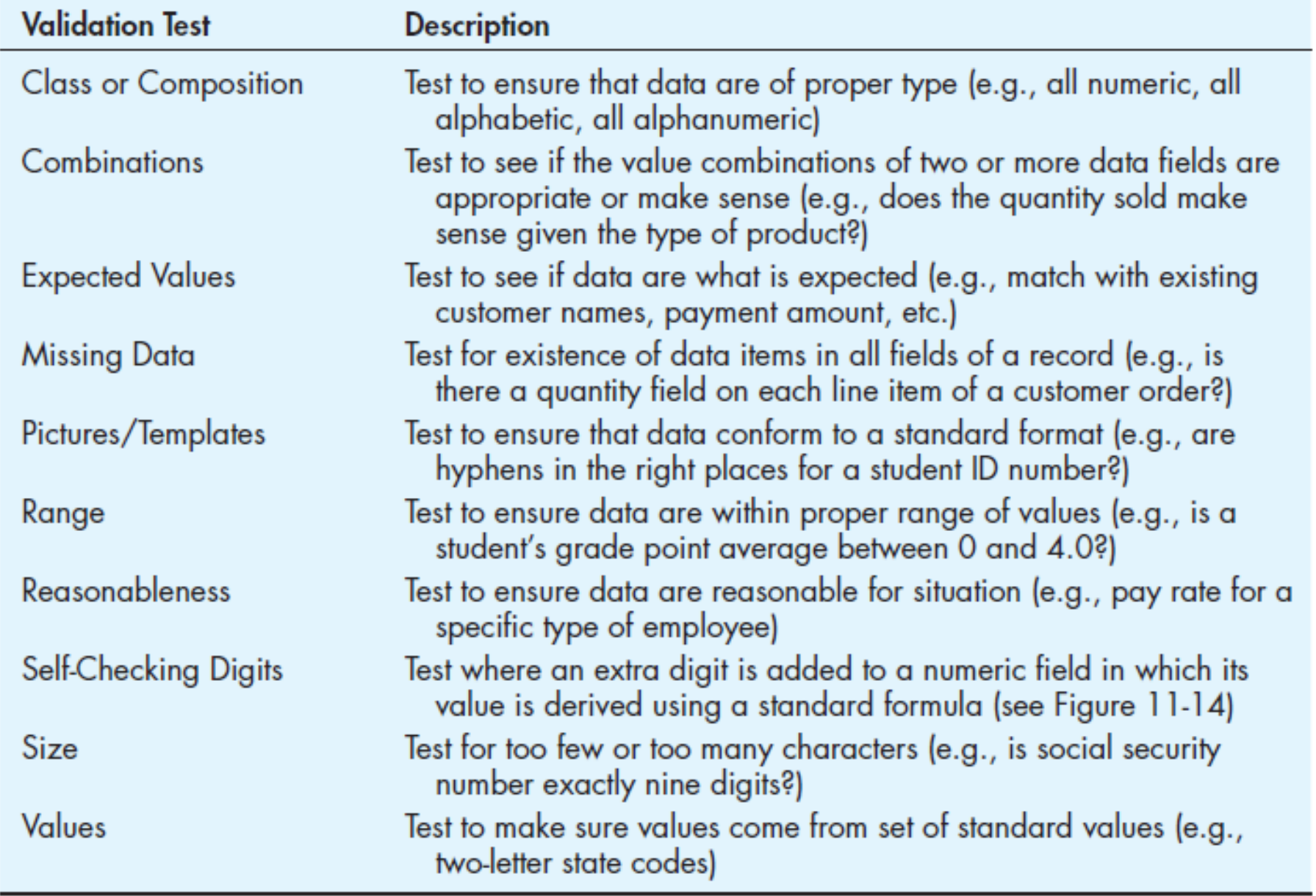

#### TABLE 11-9 Validation Tests and Techniques to Enhance the Validity of Data Input

## Providing Feedback

- Three types of system feedback:
	- □ Status information: keep user informed of what's going on, helpful when user has to wait for response
	- ¨*Prompting cues*: tell user when input is needed, and how to provide the input
	- □ *Error or warning messages:* inform user that something is wrong, either with data entry or system operation

## Providing Help

- **n** Place yourself in user's place when designing help.
- **n** Guidelines for designing usable help:
	- **□Simplicity** Help messages should be short and to the point.
	- ¨**Organize**  Information in help messages should be easily absorbed by users.
	- □ Show It is useful to explicitly show users how to perform an operation.

## Types of Help

#### TABLE 11-12 Types of Help

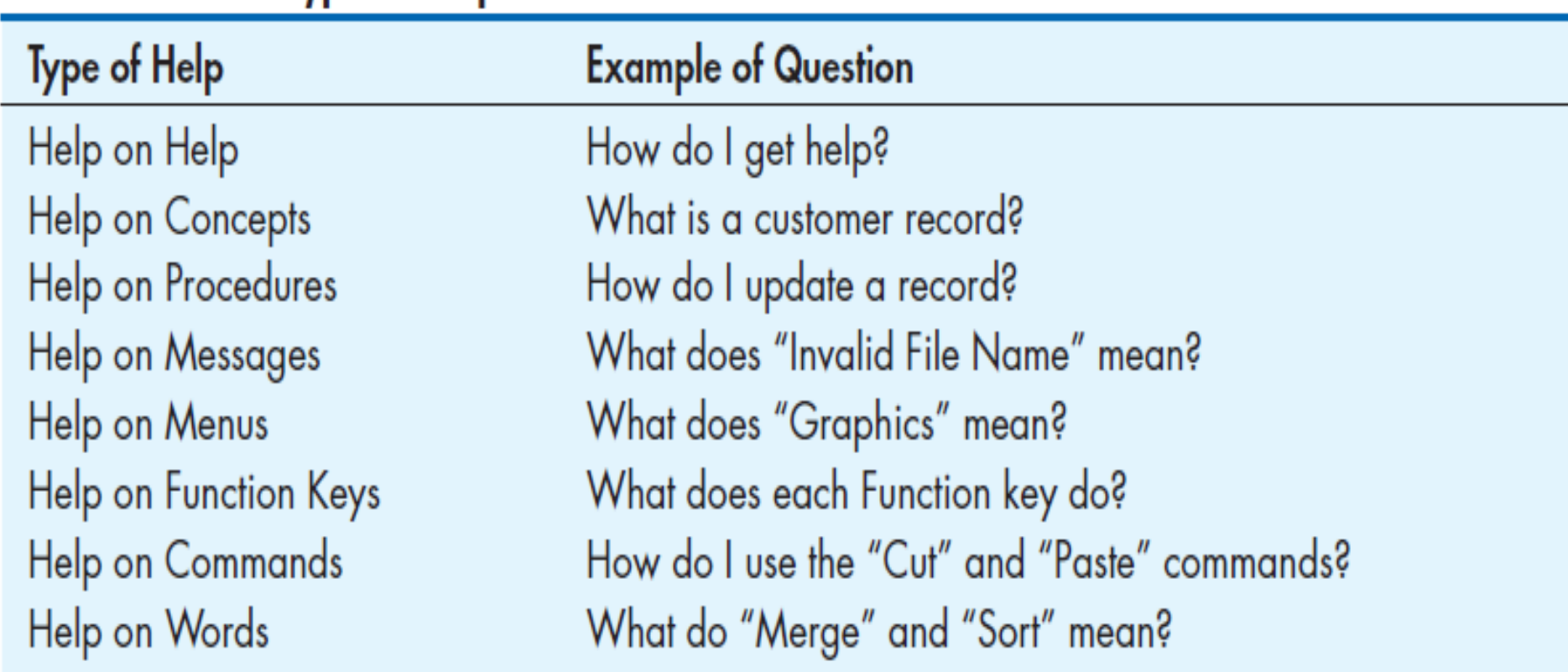

### Designing Dialogues

- **n Dialogue**: the sequence of interaction between a user and a system
- **Dialogue design involves:** 
	- □Designing a dialogue sequence.
	- $\square$  Building a prototype.
	- $\square$  Assessing usability.

### Designing the Dialogue Sequence

- **n** Typical dialogue between user and Customer Information System:
	- $\Box$  Request to view individual customer information.
	- $\square$  Specify the customer of interest.
	- $\square$  Select the year-to-date transaction summary display.
	- $\Box$  Review the customer information.
	- □ Leave system.

# Guidelines for Designing Human-Computer Dialogues

- **n** Consistency
- Shortcuts and Sequence
- n Feedback
- **n** Closure
- **Error Handling n Reversal**
- n Control

n Ease

**n** Dialogue diagramming: a formal method for designing and representing humancomputer dialogues using box and line diagrams

#### **n** Three sections of the box:

- □ Top—contains a unique display reference number used by other displays for referencing it
- □ *Middle*—contains the name or description of the display
- ¨*Bottom*—contains display reference numbers that can be accessed from the current display

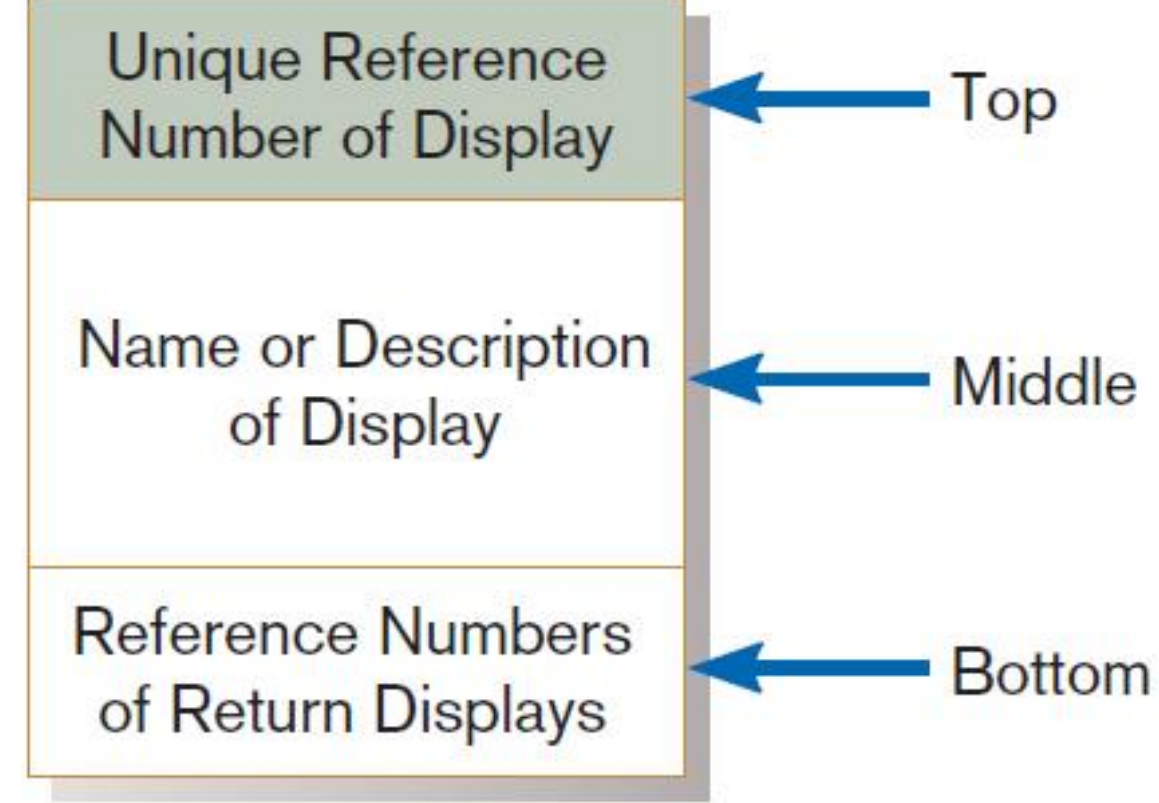

#### **FIGURE 11-17** Sections of a dialogue diagramming box

Dialogue diagrams depict the sequence, conditional branching, and repetition of dialogues.

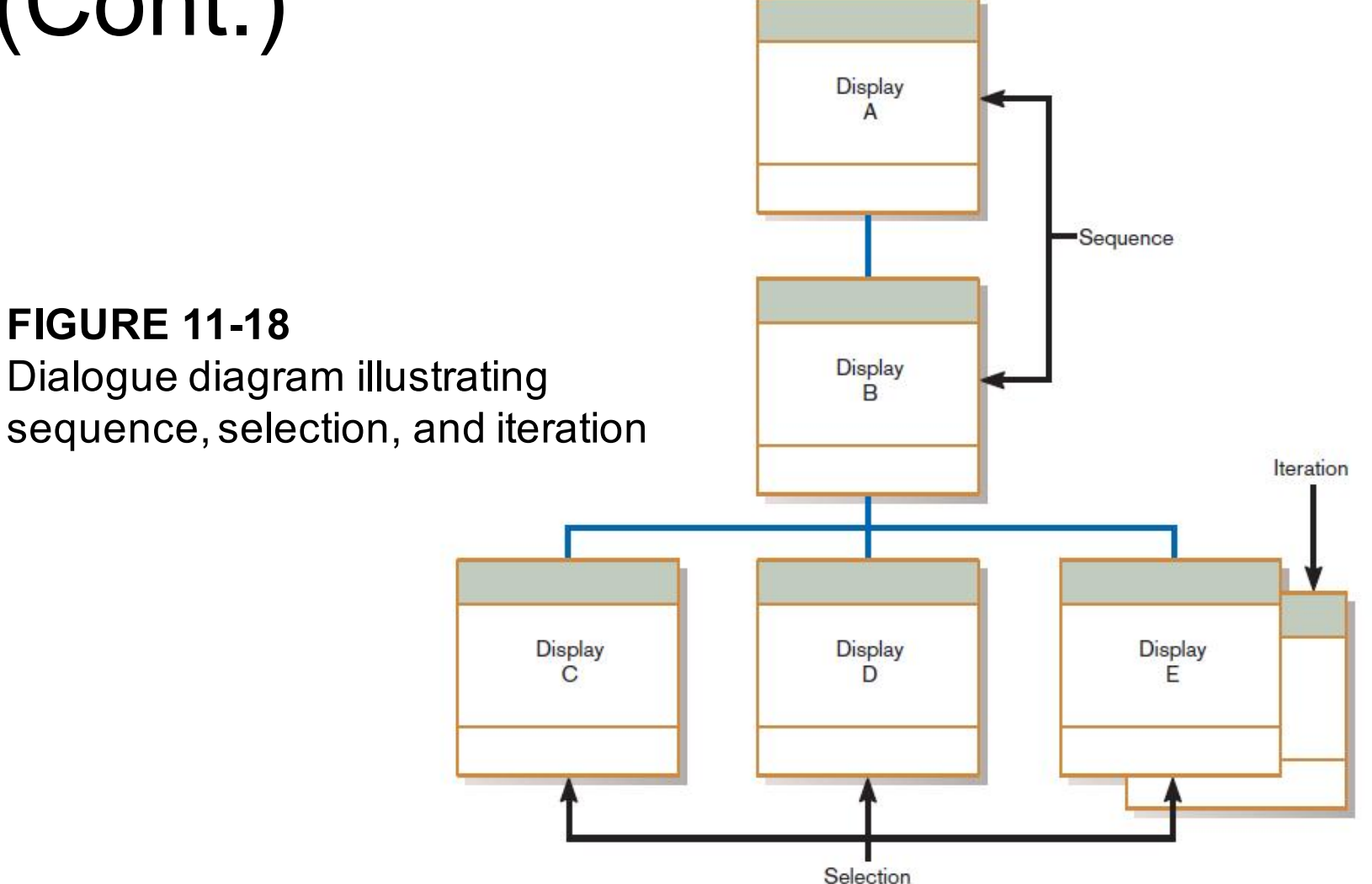

# Building Prototypes and Assessing Usability

- **Optional activities**
- Building prototype displays using a graphical development environment
	- □Example: Microsoft's Visual Studio .NET
	- □ Easy-to-use input and output (form, report, or window) design utilities

# Graphical Interface Design **Issues**

- **Become an expert user of the GUI** environment.
	- $\Box$  Understand how other applications have been designed.
	- □ Understand standards.
- **n** Understand the available resources and how they can be used.
	- $\Box$  Become familiar with standards for menus and forms.

# Graphical Interface Design Issues

**Figure 11-20** Highlighting GUI design standards (*Source:* University of Arizona.)

(Cont.)

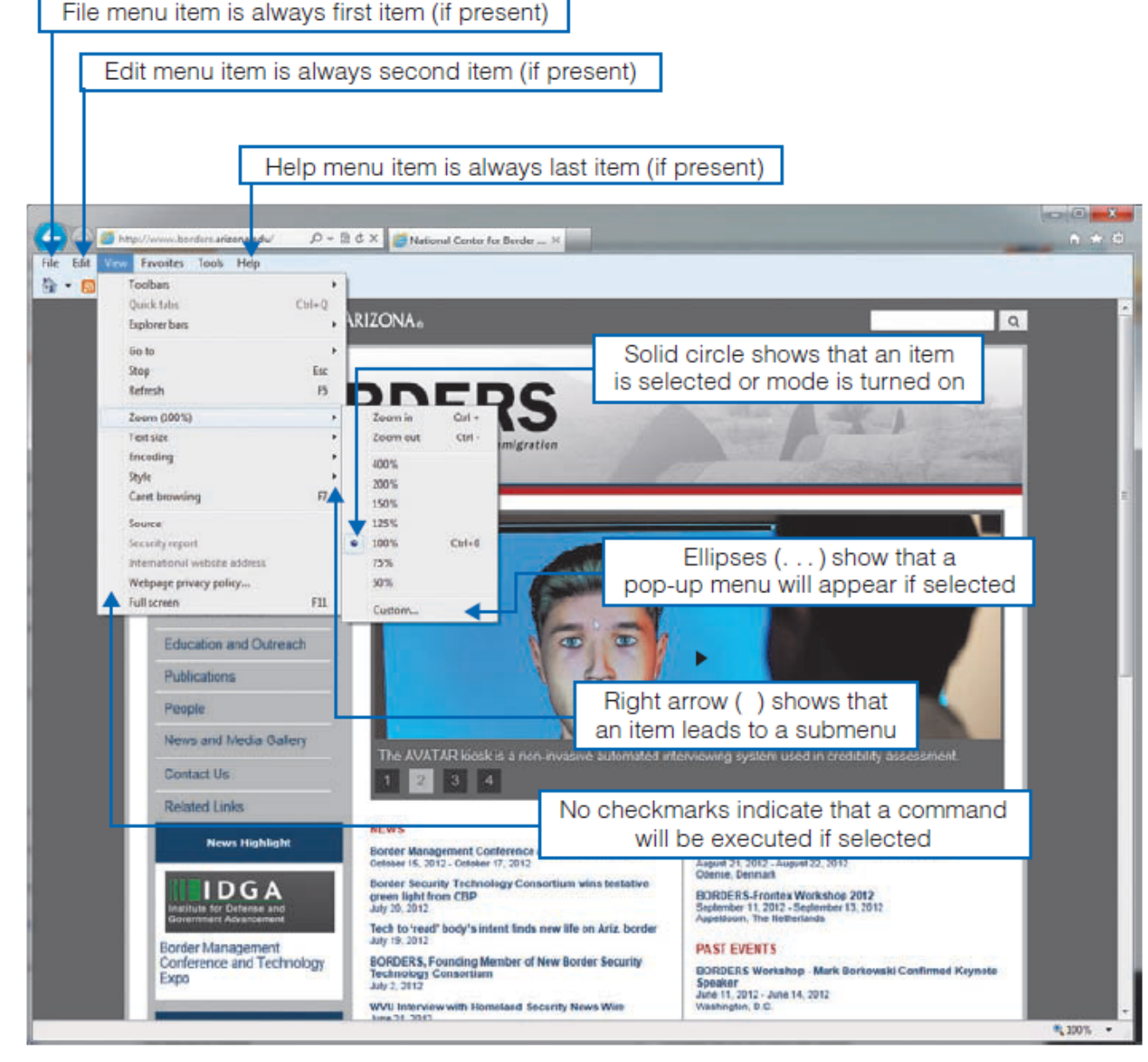

Chapter 11 **Chapter 11** © 2014 Pearson Education, Inc. Publishing as Prentice Hall **47** 

#### Electronic Commerce Application: Designing Interfaces and Dialogues for Pine Valley Furniture WebStore

- Central and critical design activity
- Where customer interacts with the company  $\square$  Care must be put in design!
- **n** Prototyping design process is most appropriate to design the human interface.
- Several general design guidelines have emerged.

## General Guidelines

■ Web's single "click-to-act" method of loading static hypertext documents (i.e. most buttons on the Web do not provide click feedback)

**n Limited capabilities of most Web browsers** to support finely grained user interactivity

## General Guidelines

- Limited agreed-upon standards for encoding Web content and control mechanisms
- Lack of maturity of Web scripting and programming languages as well as limitations in commonly used Web GUI component libraries

## Designing Interfaces and Dialogues for Pine Valley Furniture

■ Key feature PVF wants for their WebStore:  $\Box$  Incorporate "menu-driven navigation with cookie crumbs" into design of interface

# Menu-Driven Navigation with Cookie Crumbs

- **n** Cookie crumbs: the technique of placing "tabs" on a Web page that show a user where he or she is on a site and where he or she has been
	- $\Box$  Allow users to navigate to a point previously visited and will assure they are not lost
	- $\Box$  Clearly show users where they have been and how far they have gone from home

# Common Errors in Web site Design

- Opening new browser window
- **Breaking or slowing** down the Back button
- **n** Complex URLs
- **Orphan Pages**
- Scrolling navigation pages
- **n** Lack of navigation support
- **n** Hidden links
- **Links that don't** provide enough information
- **n** Buttons that provide no click feedback

## Summary

- In this chapter you learned how to:
- $\checkmark$  Explain the process of designing interfaces and dialogues and the deliverables for their creation.
- $\checkmark$  Contrast and apply several methods for interacting with a system.
- $\checkmark$  List and describe various input devices and discuss usability issues for each in relation to performing different tasks.
- $\checkmark$  Describe and apply the general guidelines for designing interfaces and specific guidelines for layout design, structuring data entry fields, providing feedback, and system help.

# Summary (Cont.)

- $\vee$  Design human-computer dialogues and understand how dialogue diagramming can be used to design dialogues.
- $\checkmark$  Design graphical user interfaces.
- $\checkmark$  Discuss guidelines for the design of interfaces and dialogues for Internet-based electronic commerce systems.

This work is protected by United States copyright laws and is provided solely for the use of instructors in teaching their courses and assessing student learning. Dissemination or sale of any part of this work (including on the World Wide Web) will destroy the integrity of the work and is not permitted. The work and materials from it should never be made available to students except by instructors using the accompanying text in their classes. All recipients of this work are expected to abide by these restrictions and to honor the intended pedagogical purposes and the needs of other instructors who rely on these materials.

> Copyright © 2014 Pearson Education, Inc. Publishing as Prentice Hall